**[纪合宝](https://zhiliao.h3c.com/User/other/0)** 2008-10-15 发表

### **Typical X.25 Configutaion**

# **Keywords:MSR ;X.25**

# **1. Requirements**

Router A serves as the headquarters, and the branches Router B and Router C are i nterconnected through the X.25 PPSN.

Device: MSR series router 3

### **2. Network diagram:**

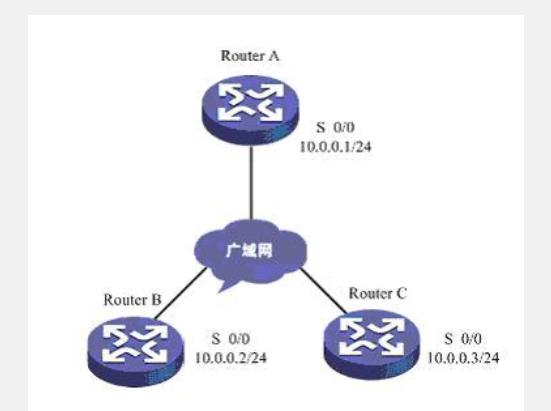

# **3. Configuration steps:**

Device and version: MSR series、Version 5.20 and Beta 1202P01

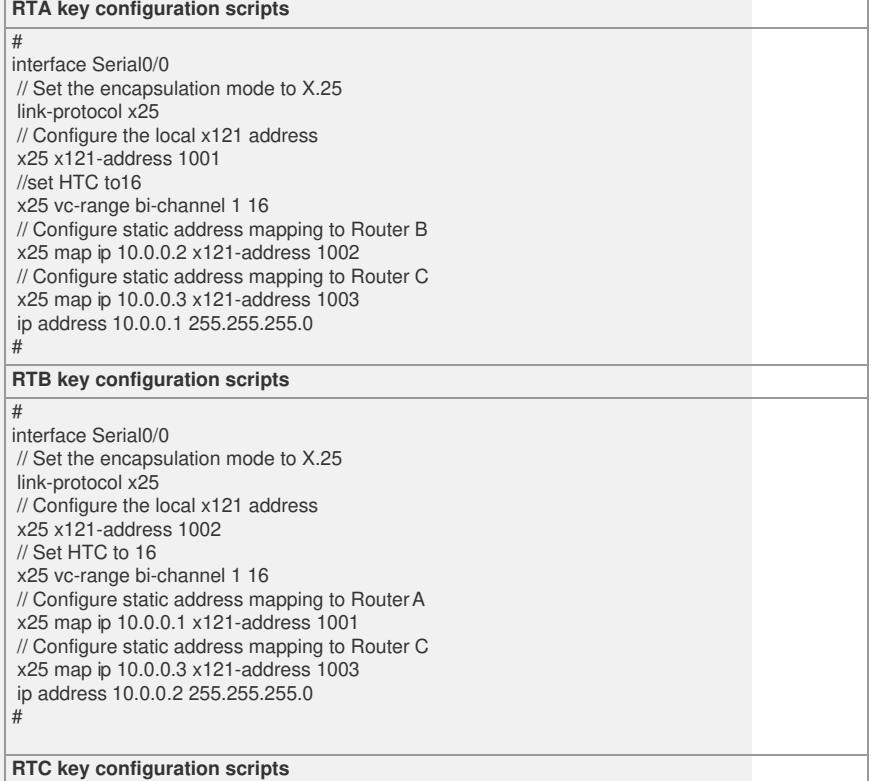

# interface Serial0/0 // Set the encapsulation mode to X.25 link-protocol x25 // Configure the local x121 address x25 x121-address 1003 // Set HTC to 16 x25 vc-range bi-channel 1 16 // Configure static address mapping to RouterA x25 map ip 10.0.0.1 x121-address 1001 // Configure static address mapping to RouterB x25 map ip 10.0.0.2 x121-address 1002 ip address 10.0.0.3 255.255.255.0 # **SVC key configuration scripts** # // Enable X.25 switching x25 switching # interface Serial5/0 // Set X.25 working in the DCE mode link-protocol x25 dce # interface Serial5/1 // Set X.25 working in the DCE mode link-protocol x25 dce # interface Serial5/2 // Set X.25 working in the DCE mode link-protocol x25 dce # interface NULL0 # // Configure SVC routing **x25 switch svc 1001 interface Serial5/0 x25 switch svc 1002 interface Serial5/1 x25 switch svc 1003 interface Serial5/2**

### **4. Tips**:

#

1. The X121 address is provided by the ISP and it is global, and similar to the telepho ne number.

2. The HTC parameter is also provided by the ISP, and defaults to [1,1024]. You mus

t use the x25 vc-range bi-channel 1 16 command to change its value; otherwise, the equipment fails to ping the peer address.

3. Headquarters Router A can interconnect to the branches Router B and Router C